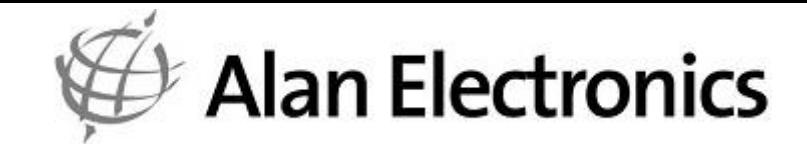

## Anleitung in Diagrammform

# Midland BT Next Conference

- Midland BT Gerät pairen
- Telefon oder Navigator pairen
- Talk 2 All
- Vox Einstellung
- Gesamtübersicht Pairing
- Gesamtübersicht Bedienung

Mit dieser Kurzanleitung möchten wir Ihnen einen einfachen Einstieg in die Benutzung Ihres BT Next Conference ermöglichen.

Die ersten 4 Diagramme zeigen Ihnen, wie Sie beim Pairing Ihrer Geräte vorgehen sollten.

Die Gesamtübersichten stellen die vorher gezeigten Informationen zum Teil in komprimierter Form dar und sind daher ideal, um auch unterwegs genutzt werden zu können.

#### **Midland BT Gerät pairen**

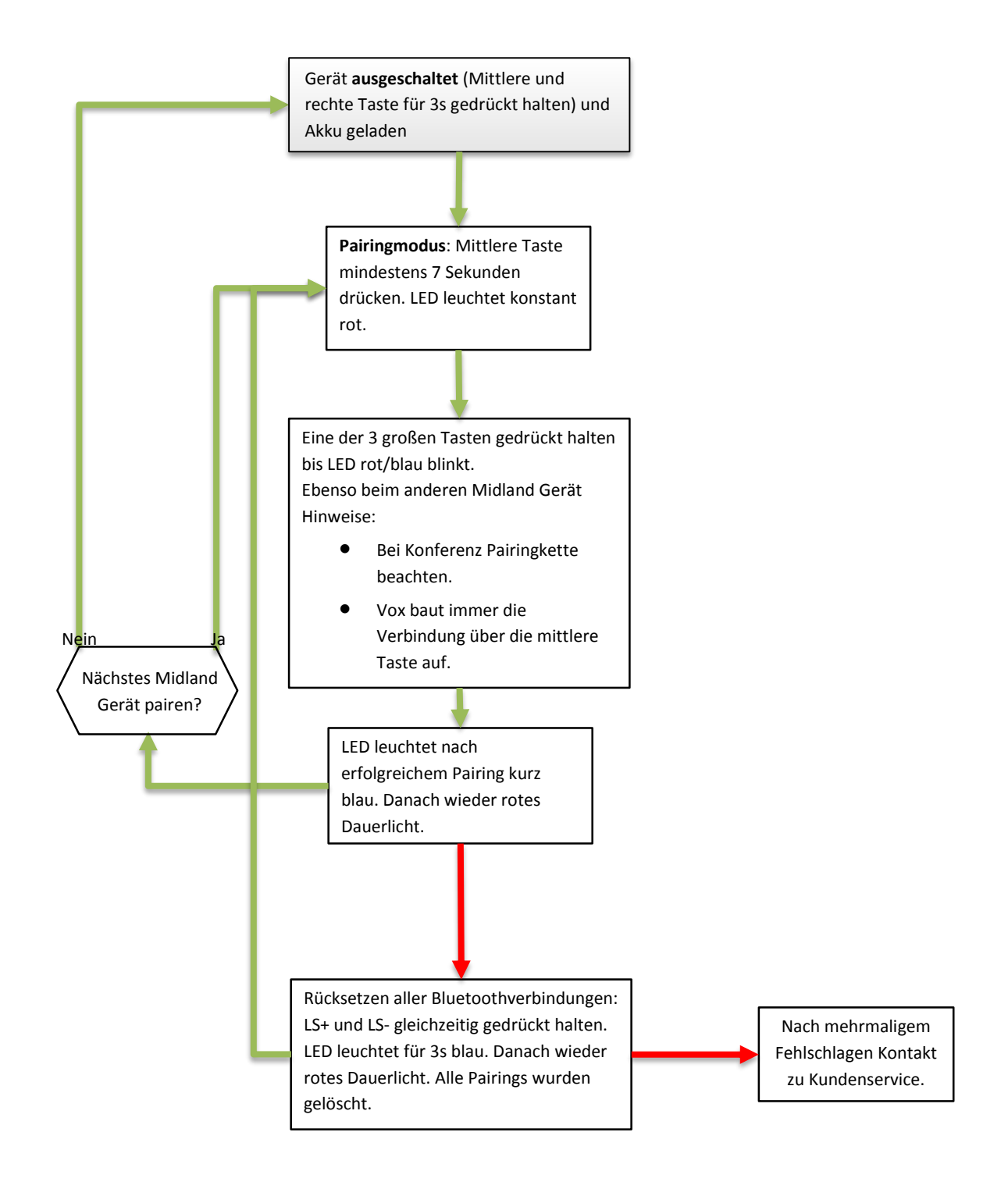

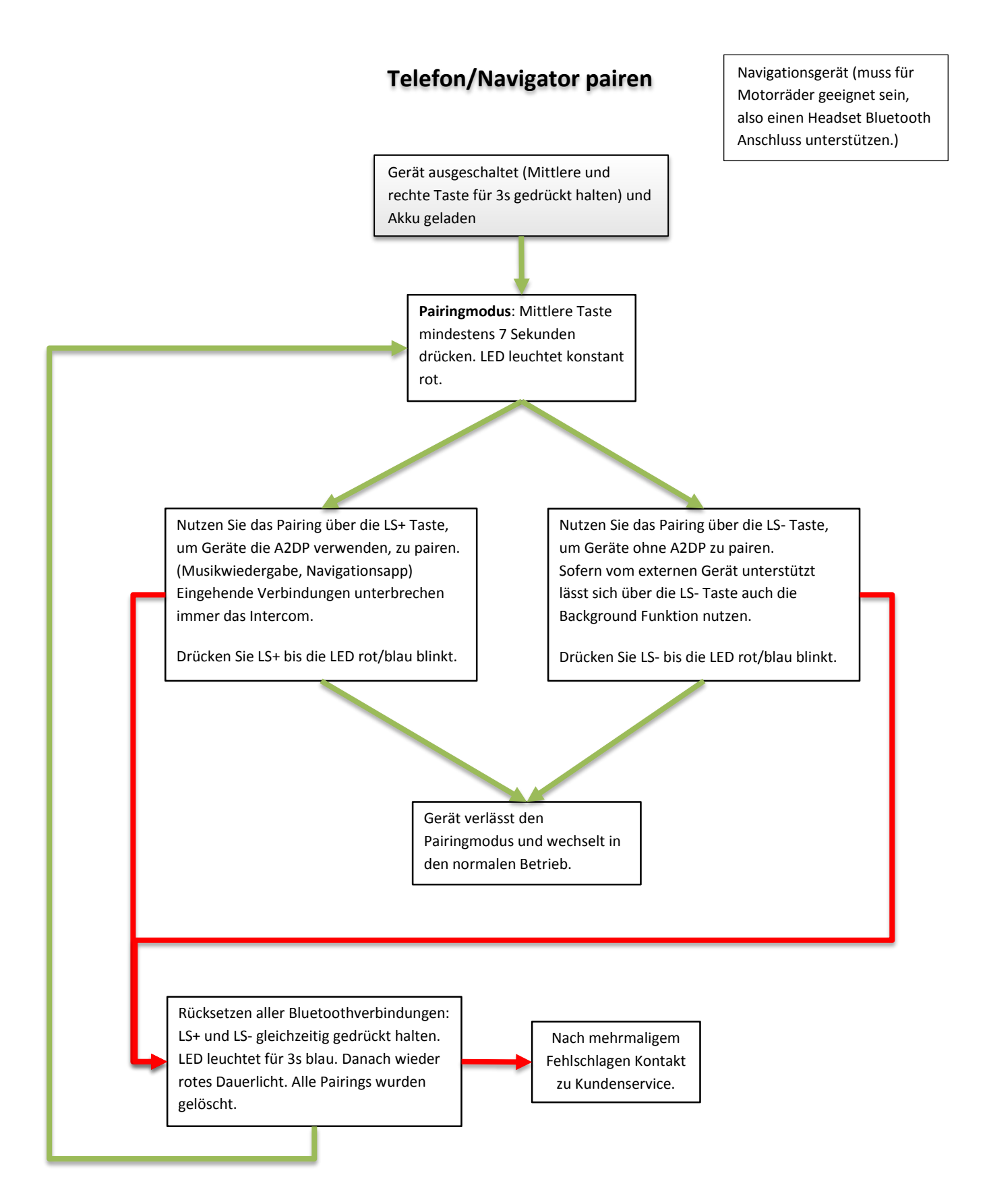

#### **Talk 2 All Pairing**

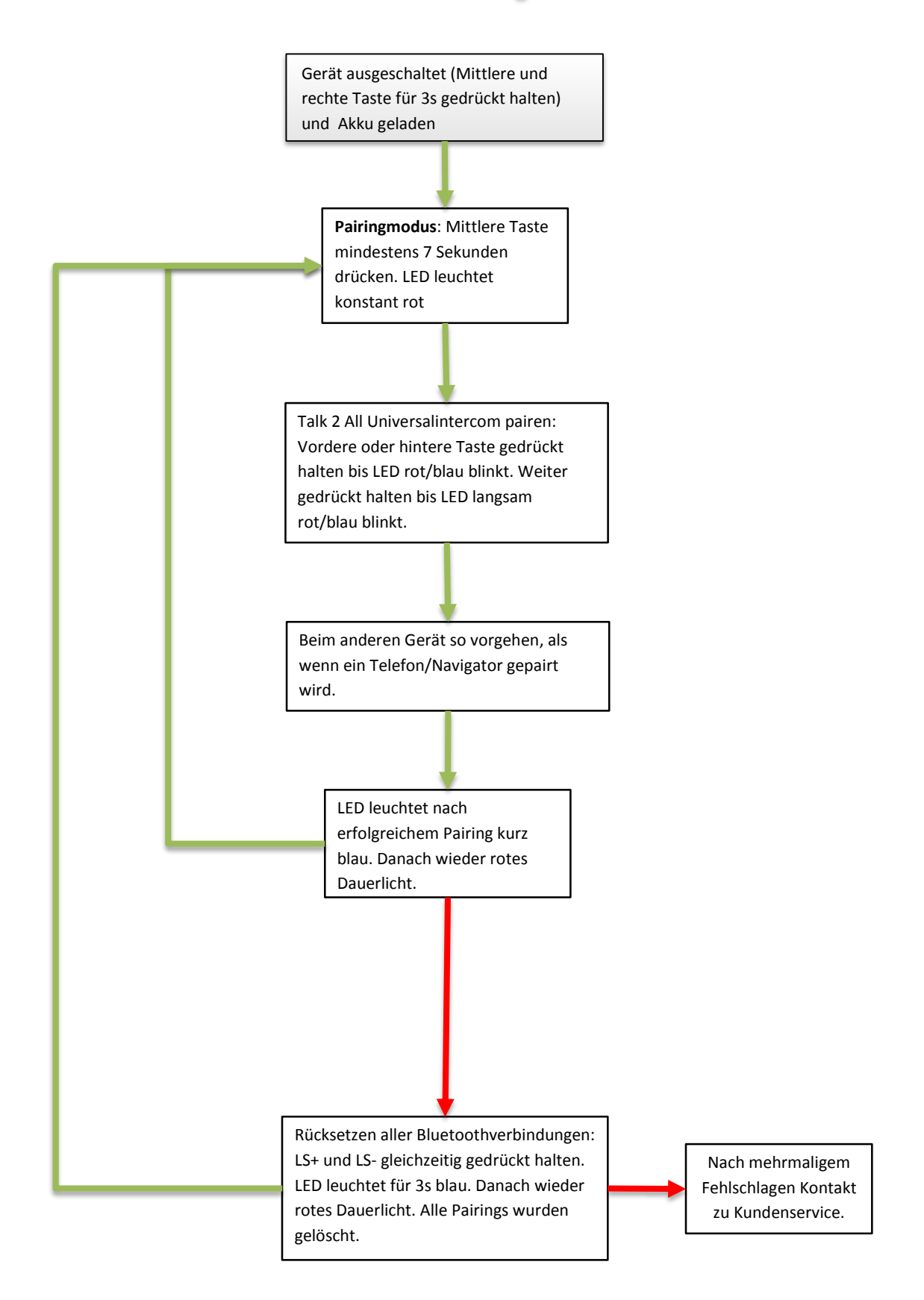

#### **Vox Einstellung**

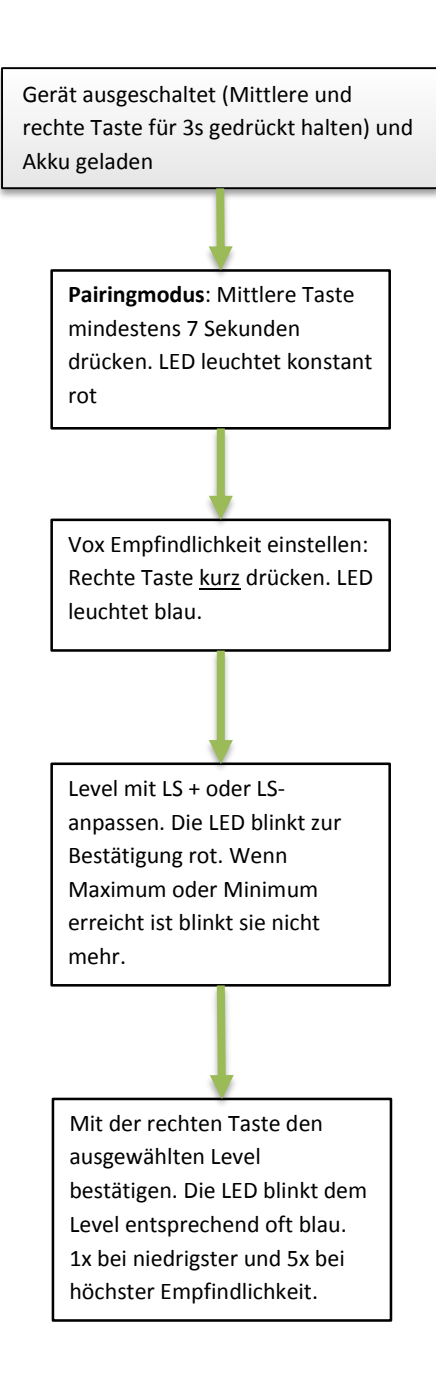

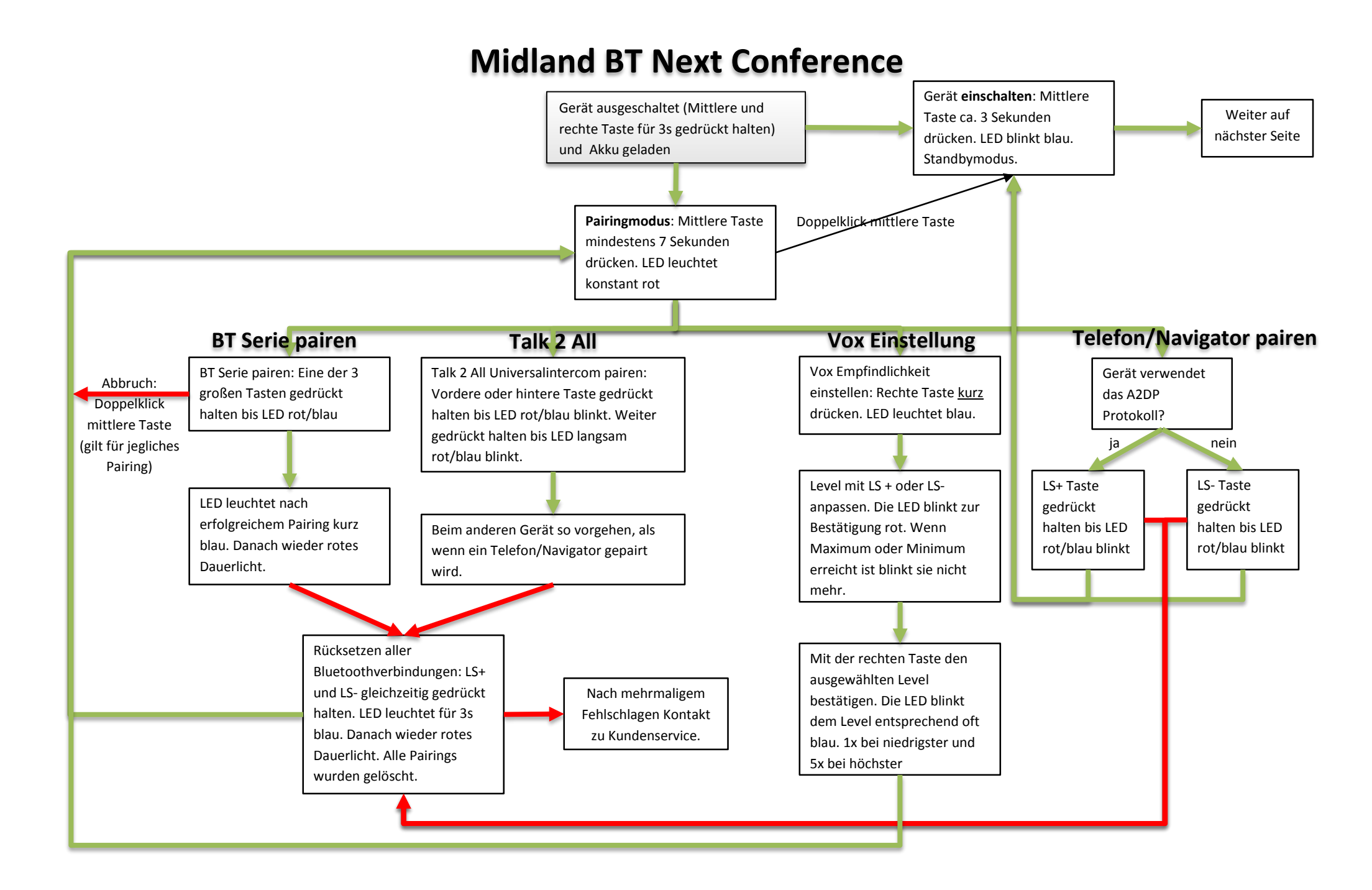

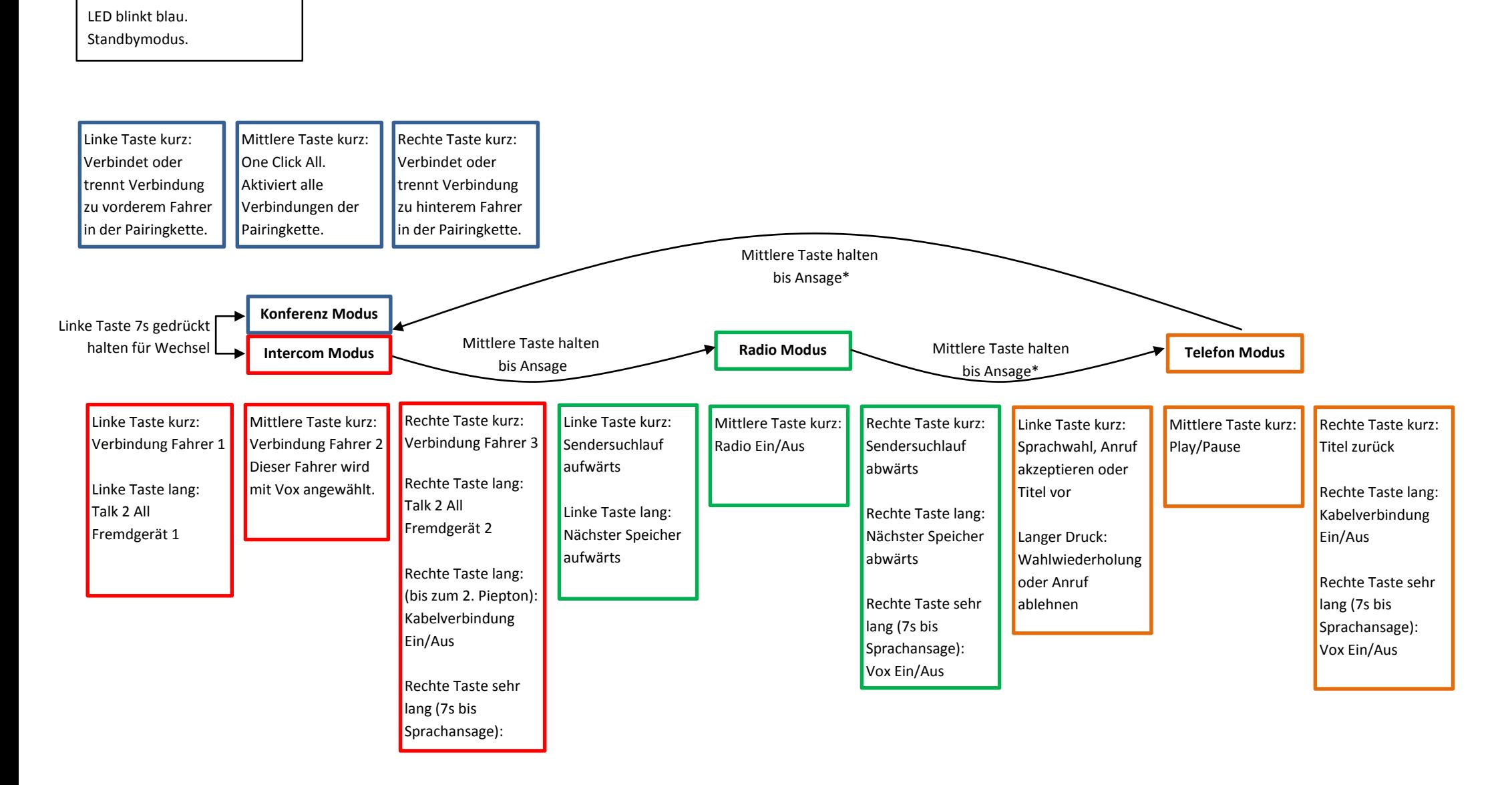

### **Bedienung im normalen Betrieb**

\*Modus wird übersprungen, wenn kein entsprechendes Gerät gepairt wurde.

Gerät einschalten: Mittlere Taste ca. 3 Sekunden drücken.